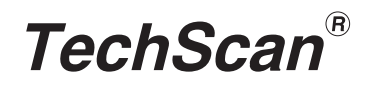

# TSK-SERIES

**USER'S MANUAL** 

DOC REV 1.4

### **CONTENTS**

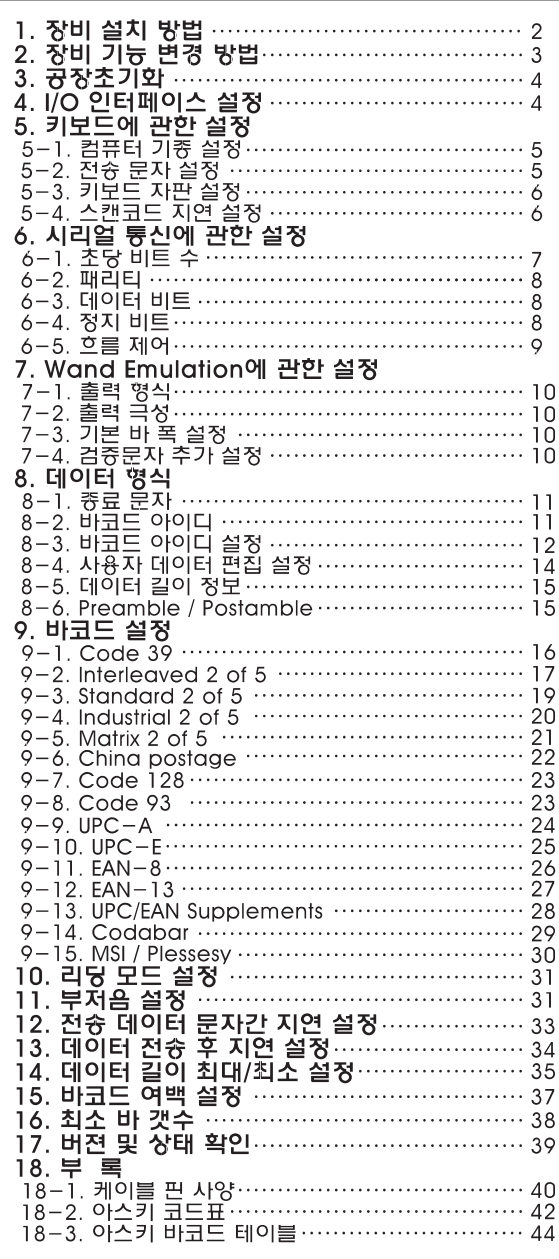

# 1. 장비 설치 방법(Installation)

### **E** Keyboard Wedge Scanner 일때

- 1 컴퓨터(또는 터미널)의 전원을 끈다.
- 2 본체에 연결된 키보드를 분리 시킨다.
- 3 스캐너의 "Y"자 케이블을 본체 및 키보드에 연결한다.
- 4 컴퓨터의 전원을 켠다. 이때, 스캐너의 이니셜 부져욤이 짧게 들린다.
- 5 에디터프로그램(메모장,워드패드,아래한글,MS워드 듕..) 을 실행시킨 후 바코드를 읽어본다.

### D RS-232C Interface scanner 일때

- 1 스캐너에 아답터 전원을 공급한다. 이때, 스캐너의 이니셜 부져욤이 짧게 틀린다.
- 2 스캐너 케이블의 DB-9(or DB-25) 컨넥터를 컴퓨터(또는 터미널)의 시리얼포트(COM port)에 연결한다.
- 3 통신프로그램(하이퍼터미날,xcom,procomm 등..)을 실행 시킨 후 바코드를 읽어본다. 이때, 통신속도 및 데이터사양 을 맞추어야 한다.(Page7~9)

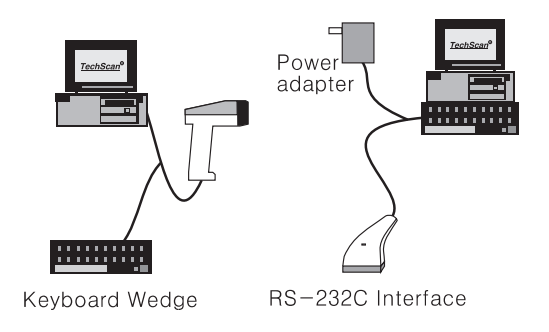

 $-2-$ 

# 2. 장비 기능 변경 방법(Programming)

기본적인 장비 기능 변경 순서는 다음과 같다.

- ① "PROGRAM" 바코드를 읽는다.
- 2 기능에 해당된 바코드를 읽는다.
- 3 "END" 바코드를 읽는다.

### 예제1

시리얼 통신 사양을 9600 N 8 1 으로 설정하고자 할 때  $(page7-9)$ ① "PROGRAM" 바코드를 읽는다. ② "9600" "N" "8" "1" 바코드를 읽는다. 3 "END"바코드를 읽는다.

### 예제2

UPN/EAN의 보충코드 5자리를 읽고자 할때(Page28)

① "PROGRAM" 바코드를 읽는다.

- 2 "Addenda 5 Digit Enable" 바코드를 읽는다.
- 3 "END"바코드를 읽는다.

 $-3-$ 

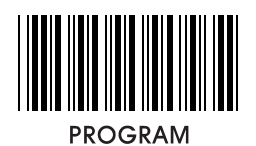

3. 공장초기화(Default setting)

공장출하 시 설정된 값으로 복귀시키는 것으로써, 본 책자는<br>각 기늉 바코드에 "\*"표시로 나타낸다.

**DEFAULT** 

4. I/O 인터페이스 설정

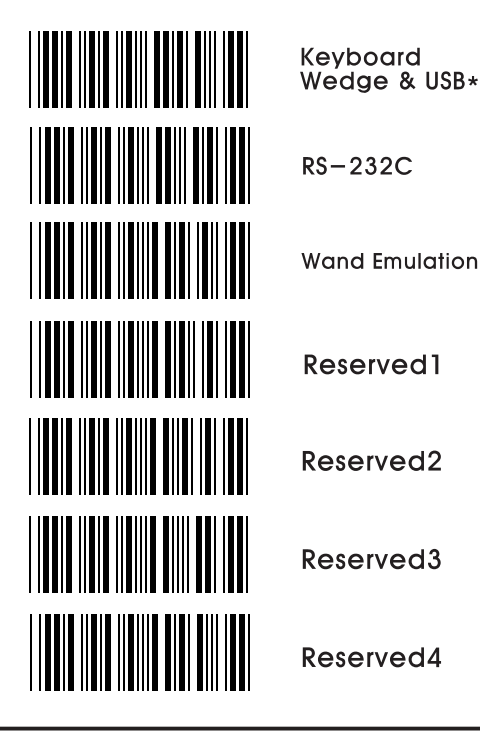

 $-4-$ 

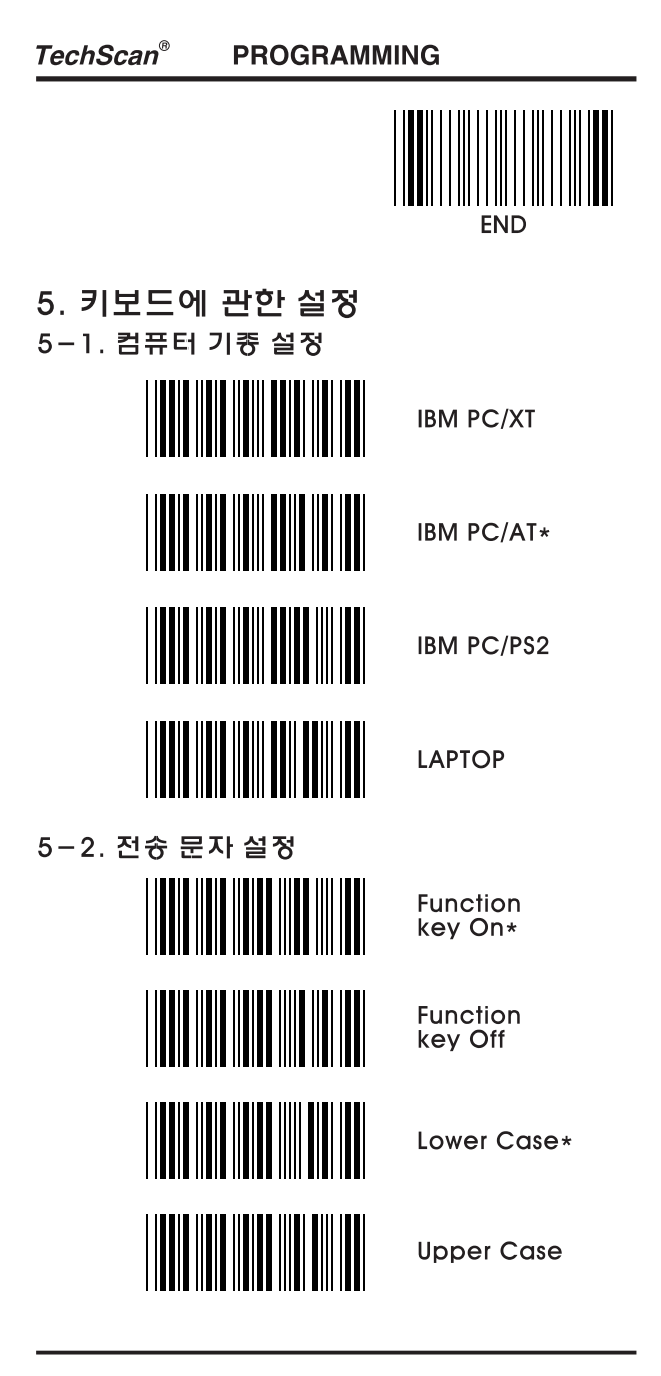

 $-5-$ 

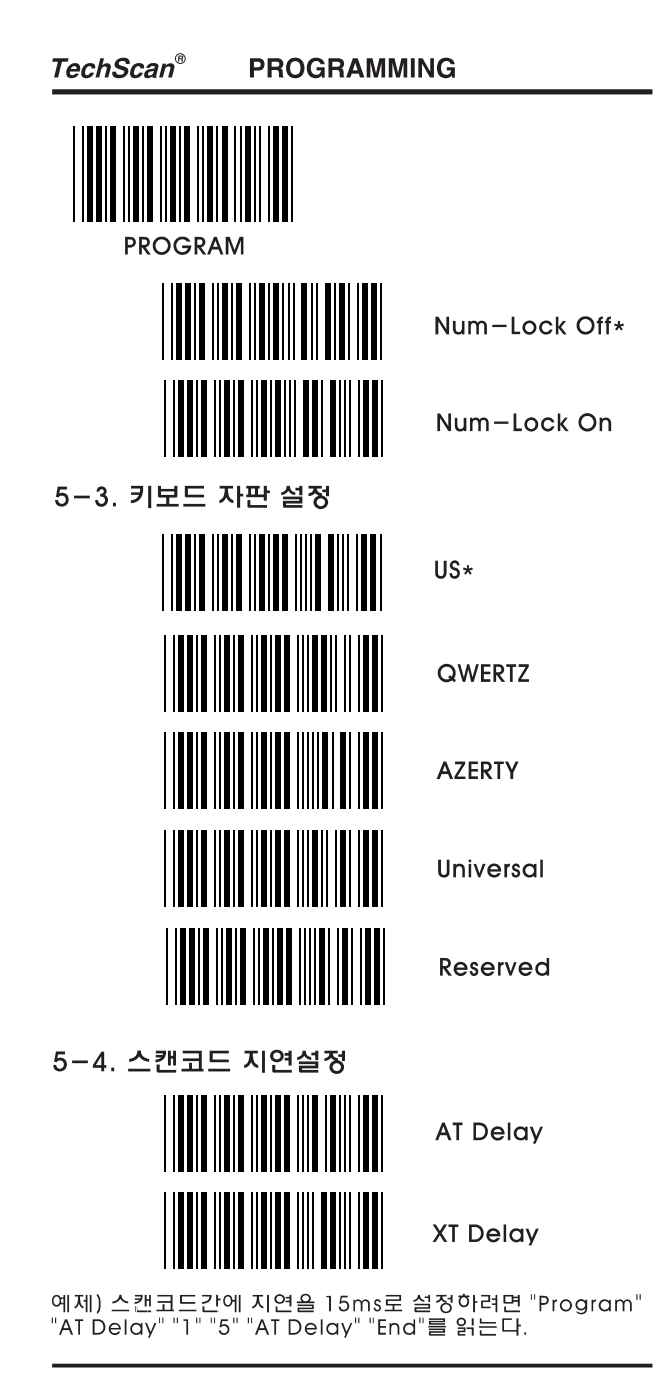

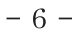

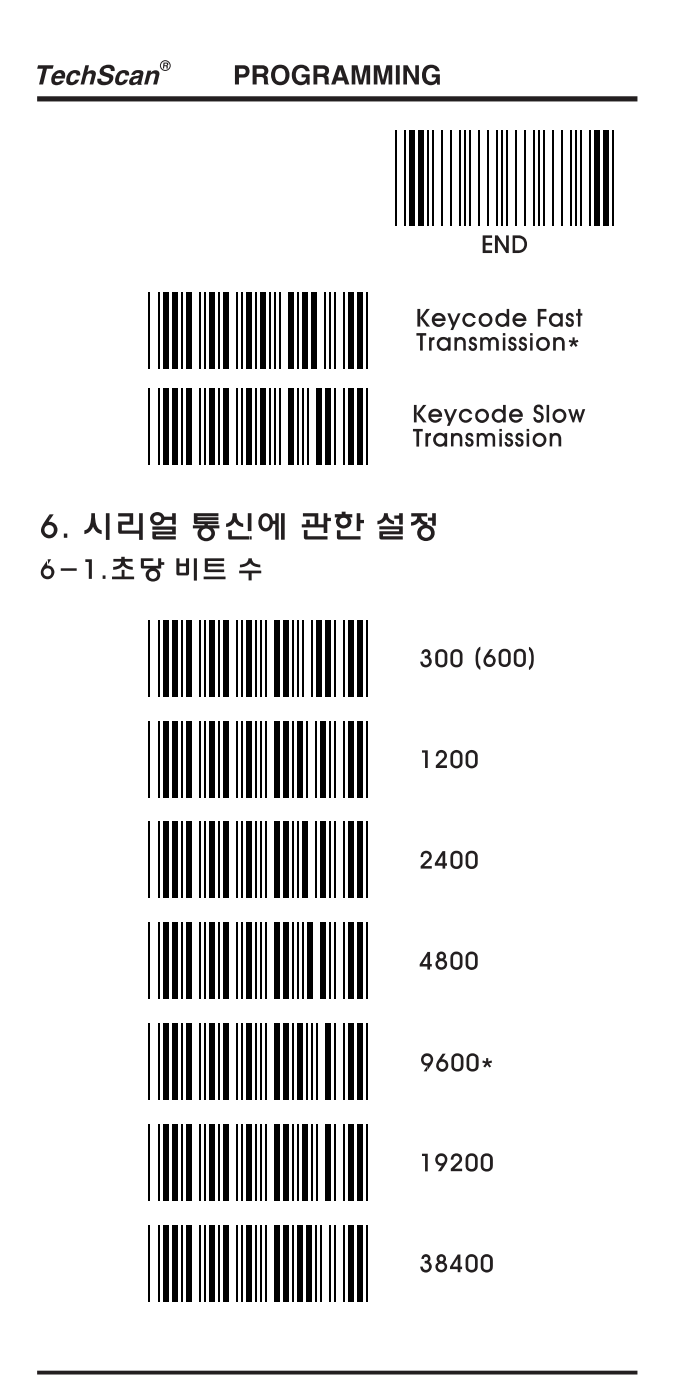

 $-7-$ 

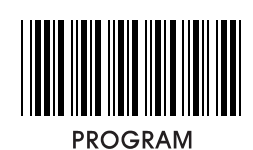

6-2. 패리티 Even Odd None\* 6-3. 데이터 비트 7Bits 8Bits\* 6-4. 정지 비트 1Bit\* 2Bits

 $-8-$ 

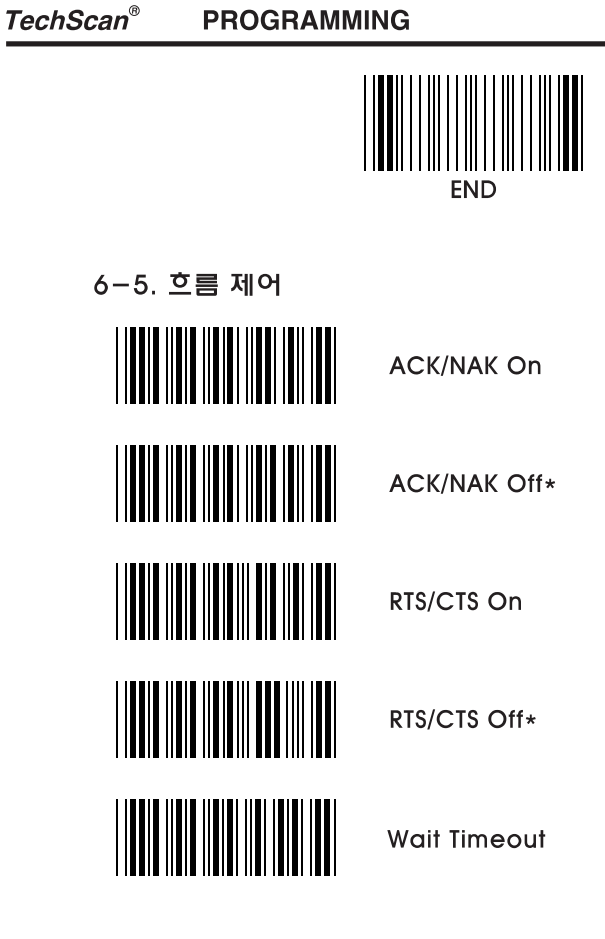

예제) Wait timeout을 30ms로 설정하려면 "Program"<br>"Wait Timeout" "3" "0" "Wait Timeout" "End"를 읽는다.

 $-9-$ 

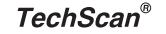

**PROGRAMMING** 

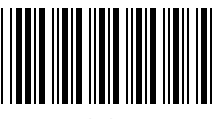

**PROGRAM** 

# 7. Wand Emulation에 관한 설정

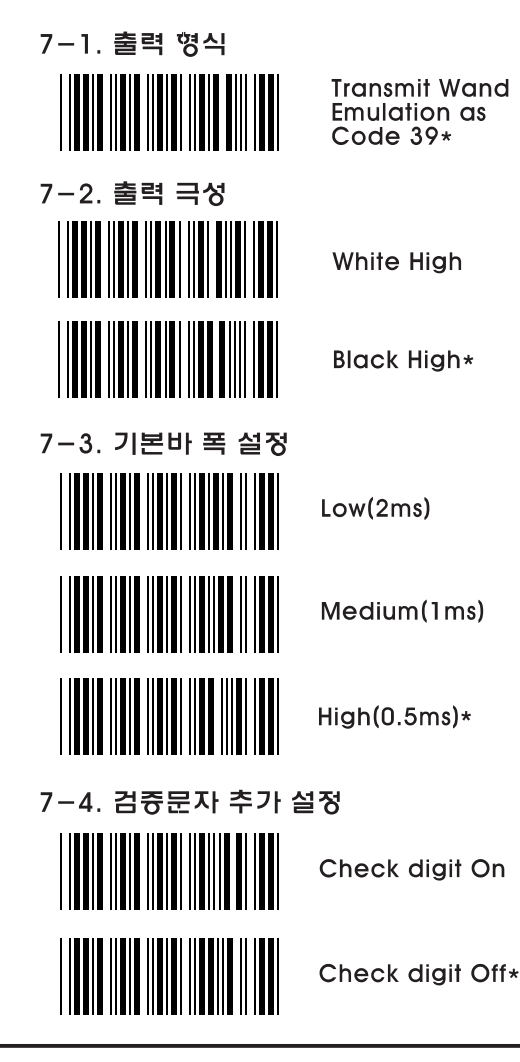

 $-10-$ 

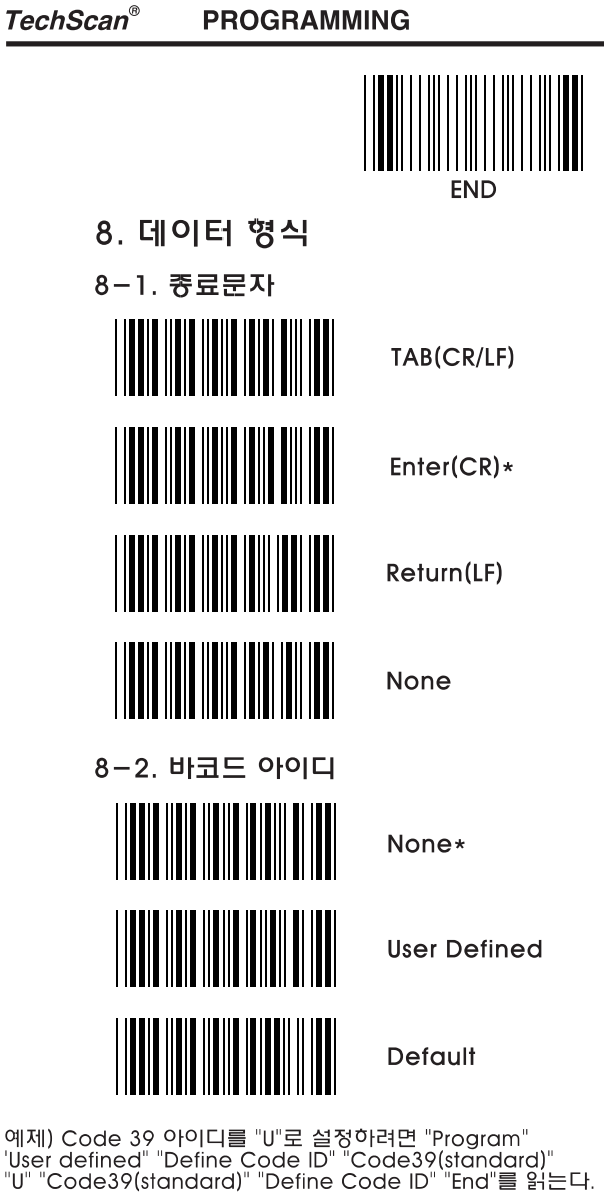

 $-11 -$ 

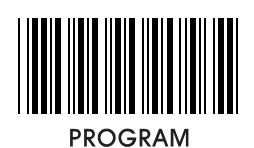

8-3. 바코드 아이디 설정

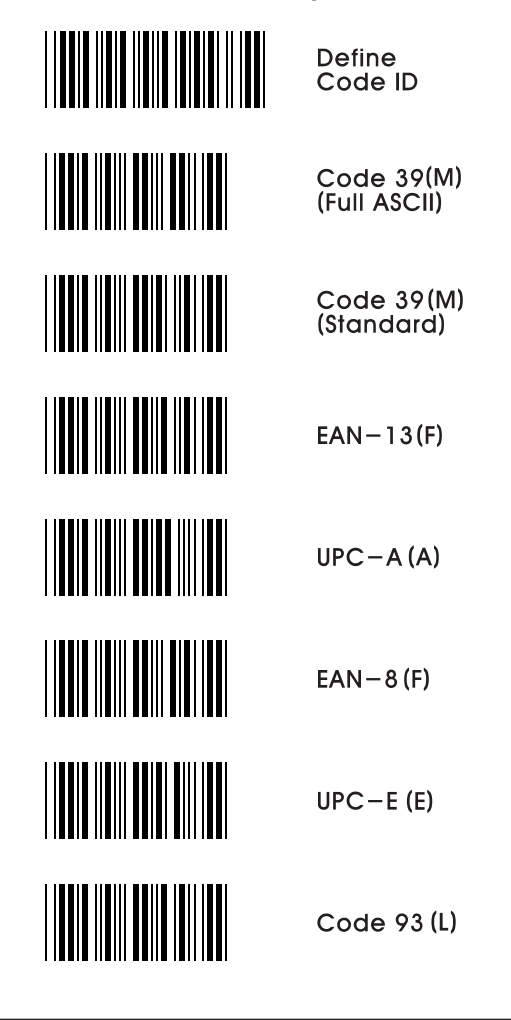

 $-12-$ 

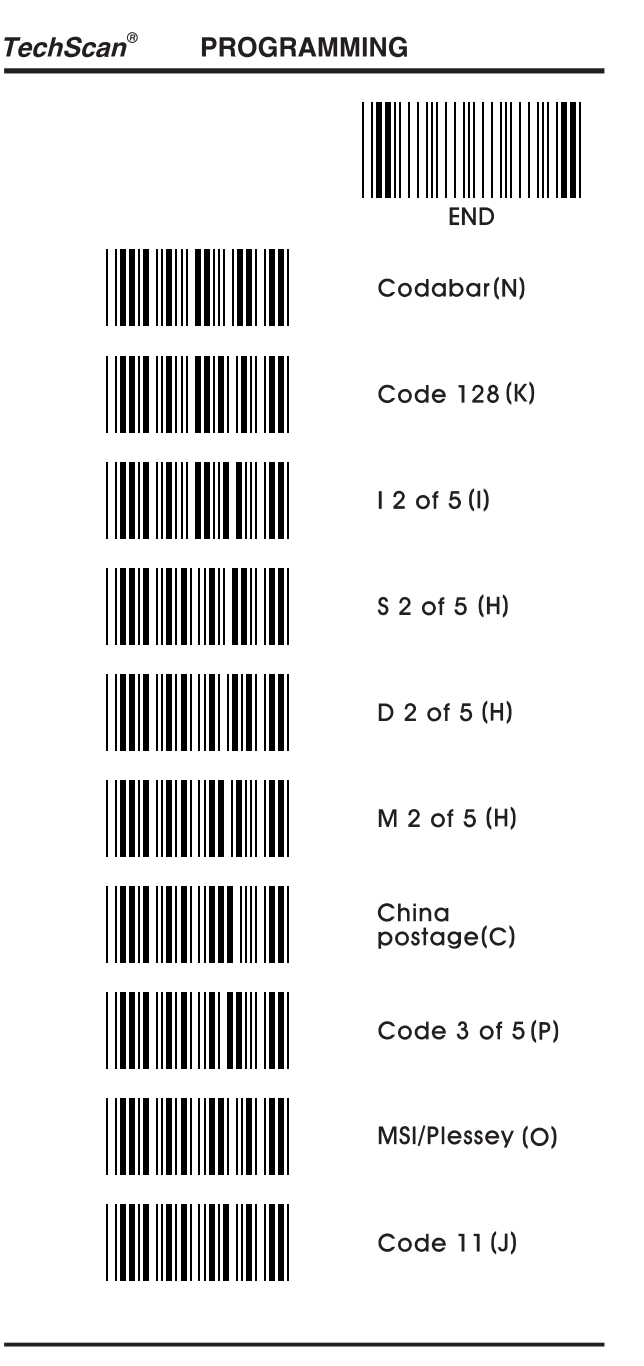

 $-13-$ 

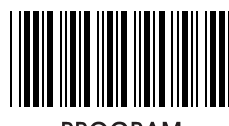

**PROGRAM** 

8-4. 사용자 데이터 편집 설정

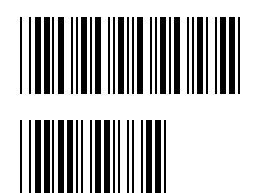

Single edit mode

Select from left

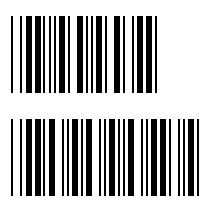

Select from right

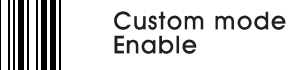

예제) 왼쪽으로부터 5문자만을 전송하려면<br>"Program" "Single edit mode" "Select from left"<br>"0" "5" "Select from left" "Single edit mode"<br>"Custom mode enable" "End"를 읽는다.

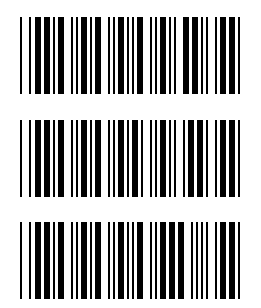

Custum mode Disable\*

Full data editing Disable

**Full data** editing Enable

예제) 왼쪽 2번째부터 5문자만을 전승하려면<br>"Program"" Full editing Enable" "0" "2" ". "0" "5"<br>"Full editing Enable" "Custom mode Disable" "End"를<br>읽는다.

 $-14-$ 

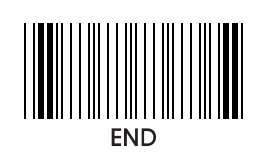

8-5. 데이타 길이 정보

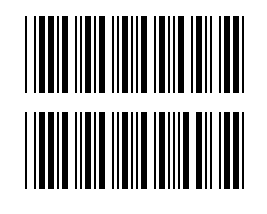

Exclude\*

Include

8-6. Preamble / Postamble

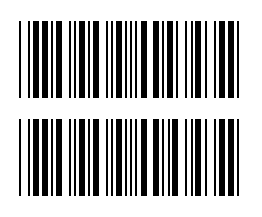

Preamble

Postamble

예제) 데이터 앞에 "SN"를 추가하려면<br>"Program" "Preamble" "S" "N" "Preamble" "End"를<br>읽는다.

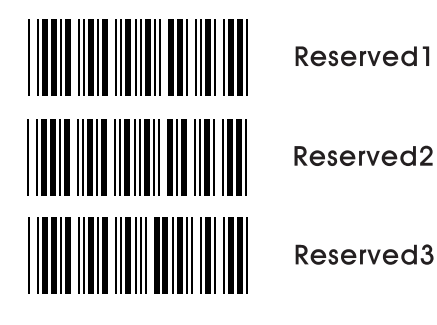

 $-15-$ 

**PROGRAMMING** 

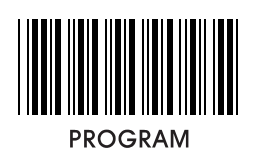

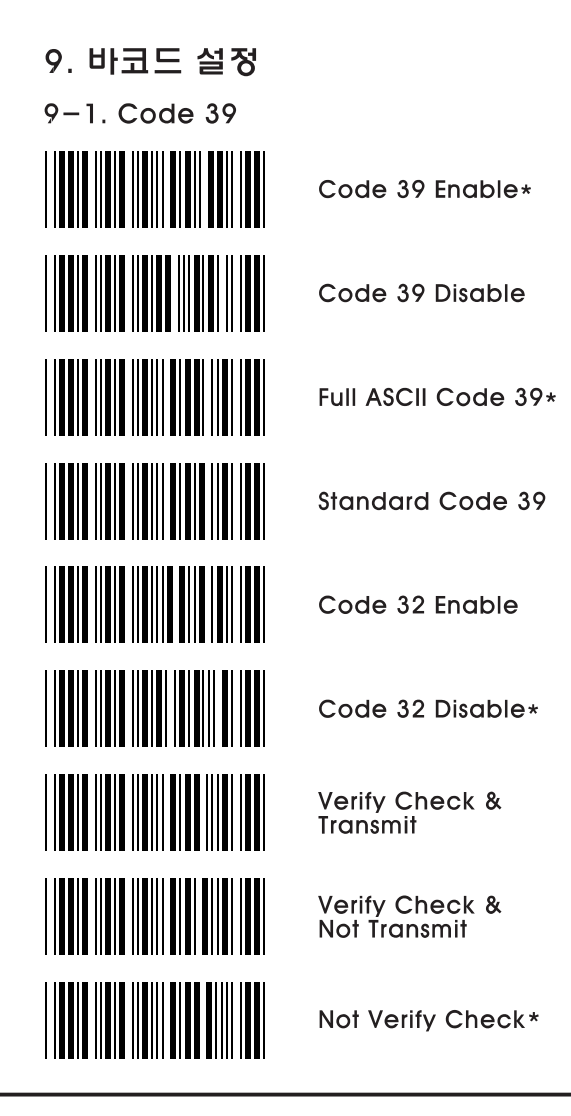

 $-16-$ 

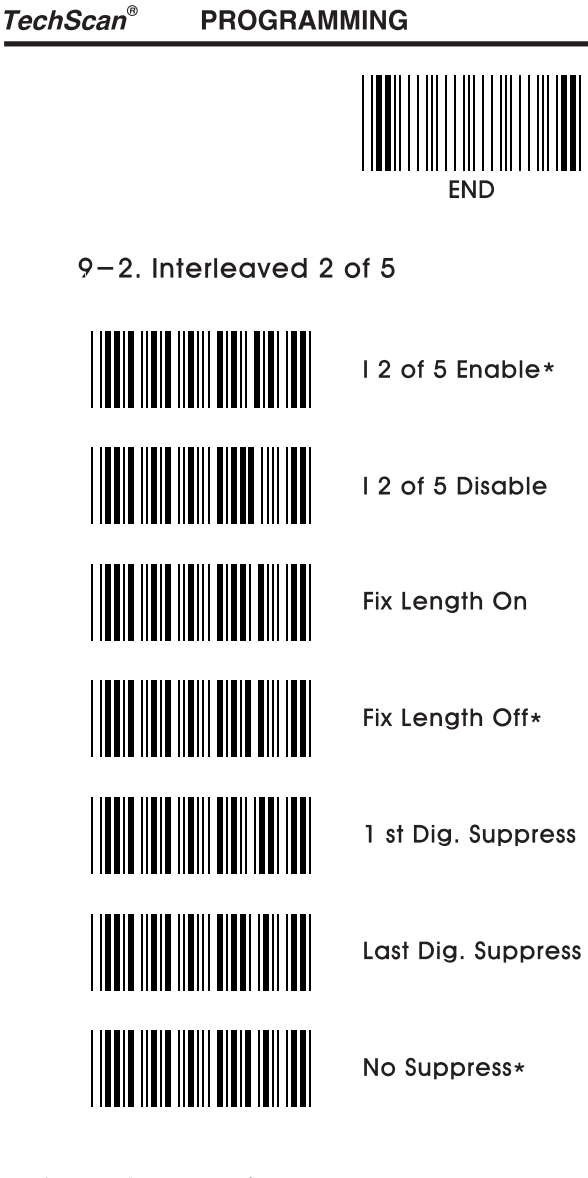

에제) 바코드의 자릿수를 한가지로 고정시키려면<br>"Program" "Fix Length On" "End"를 읽고, 해당 자릿수의<br>바코드를 두번 읽는다.

 $-17-$ 

**PROGRAMMING** 

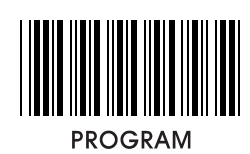

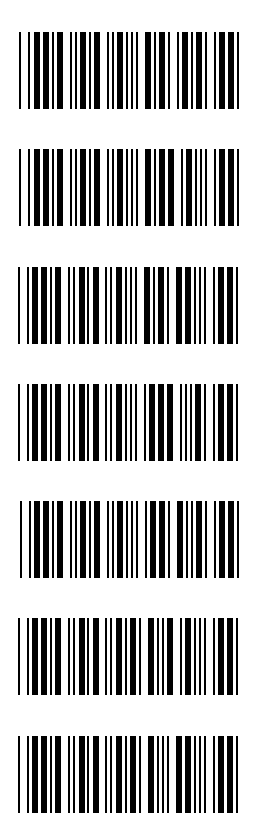

l 2 of 5<br>Verify Check &<br>Transmit

12 of 5 **Verify Check &**<br>Not Transmit

12 of 5 Not Verify Check\*

Code 3 of 5 Enable

Code 3 of 5 Disable\*

Code 3 of 5<br>Transmit Check

Code 3 of 5 Not Transmit Check\*

 $-18-$ 

**PROGRAMMING** 

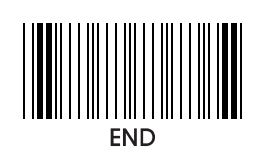

 $9 - 3$ . Standard 2 of 5

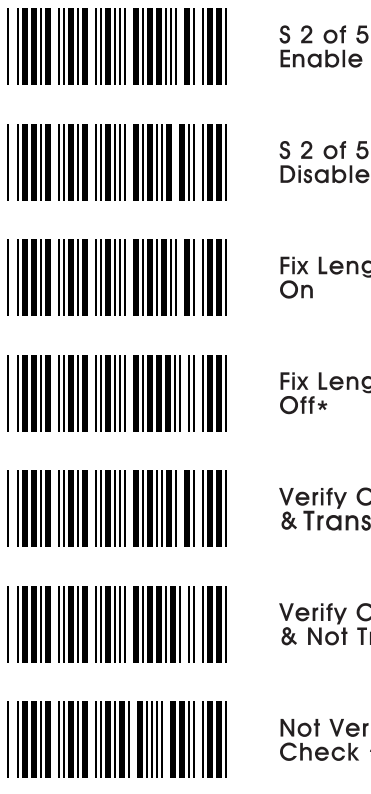

\$ 2 of 5<br>Disable\*

**Fix Length** On

**Fix Length**  $Off*$ 

**Verify Check** & Transmit

**Verify Check<br>& Not Transmit** 

Not Verify Check \*

 $-19-$ 

**TechScan®** 

**PROGRAMMING** 

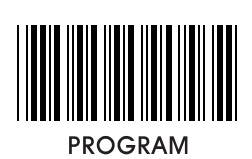

 $9 - 4$ . Industrial 2 of 5

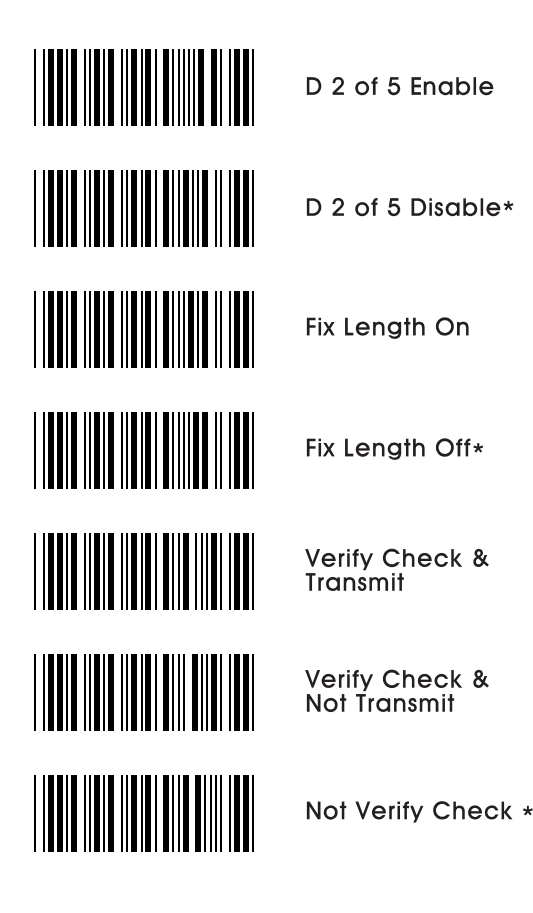

 $-20-$ 

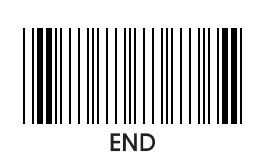

 $9-5$ . Matrix 2 of 5

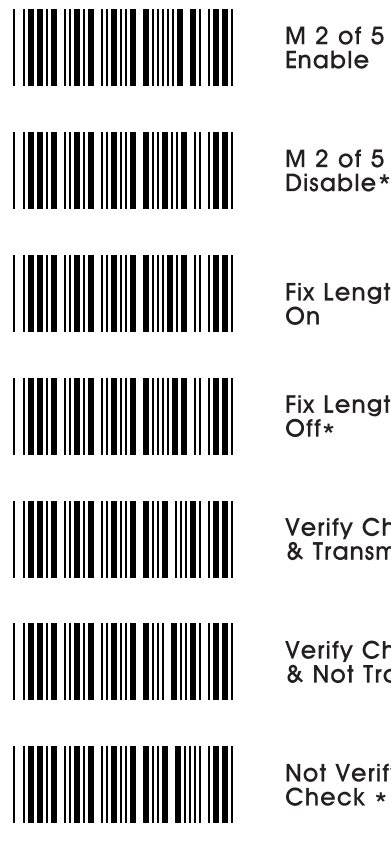

**Fix Length** 

M 2 of 5 Enable

Fix Length<br>Off\*

 $\overline{On}$ 

**Verify Check**<br>& Transmit

**Verify Check<br>& Not Transmit** 

Not Verify Check \*

 $-21-$ 

**PROGRAMMING** 

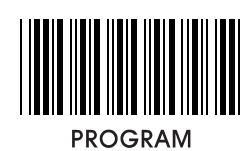

9-6. China postage

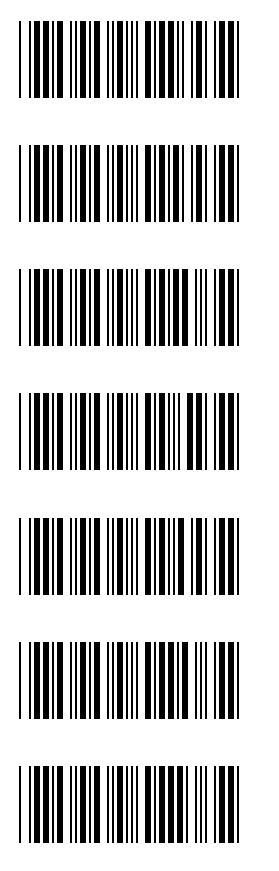

China postage Enable

China postage<br>Disable $_{\star}$ 

Fix Length  $\overline{On}$ 

Fix Length<br>Off\*

**Verify Check**<br>& Transmit

**Verify Check<br>& Not Transmit** 

Not Verify Check \*

 $-22-$ 

**PROGRAMMING** 

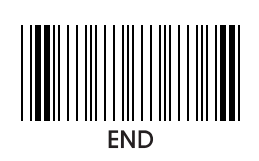

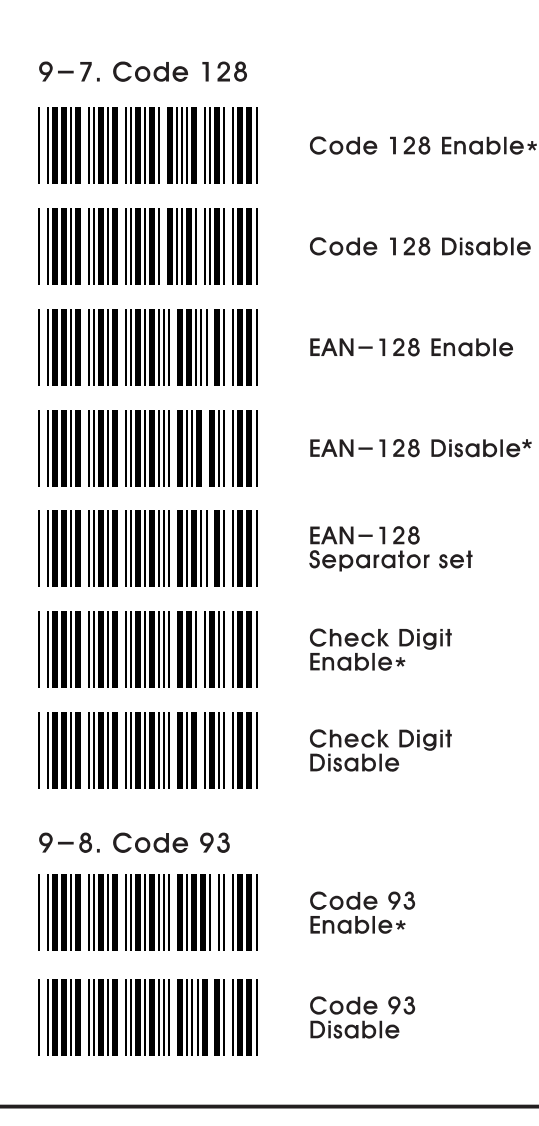

 $-23-$ 

**PROGRAMMING** 

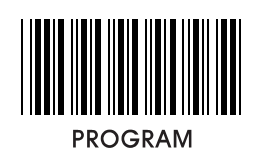

 $9-9.$  UPC-A

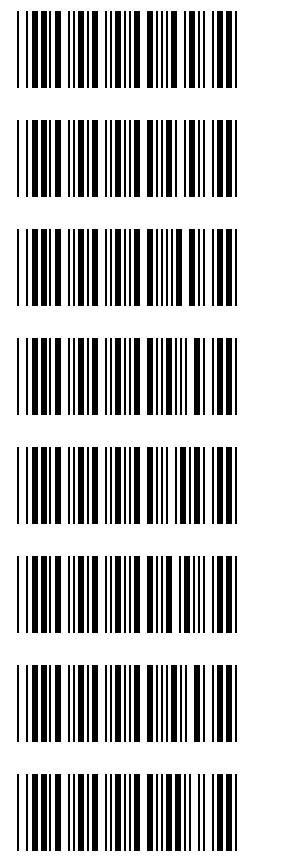

UPC-A<br>Enable\*

 $UPC - A$ **Disable** 

Leading Digit<br>On\*

**Leading Digit** Off

Add Leading<br>Zero On

Add Leading<br>Zero Off\*

Transmit Check Digit\*

Not Transmit **Check Digit** 

 $-24-$ 

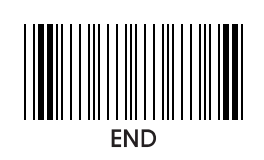

 $9 - 10.$  UPC-E

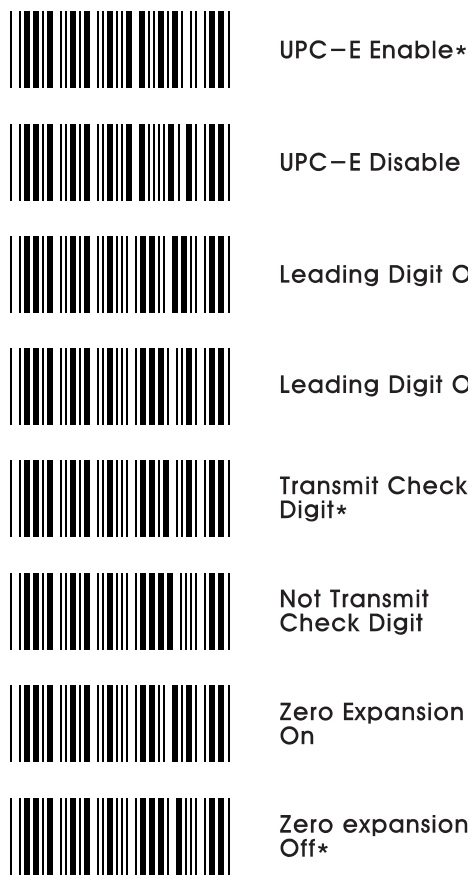

Leading Digit On\*

Leading Digit Off

**Transmit Check** 

Not Transmit<br>Check Digit

Zero Expansion<br>On

Zero expansion<br>Off\*

 $-25-$ 

**PROGRAMMING** 

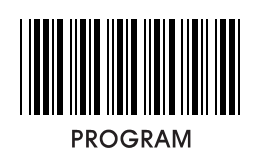

 $9 - 11$ . EAN-8

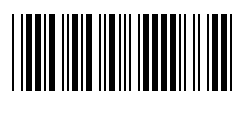

EAN-8<br>Disable

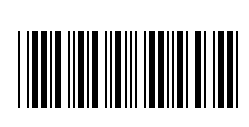

**Leading Digit** On\*

 $EAN-8$ <br>Enable \*

**Leading Digit** Off

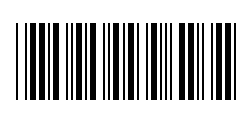

Transmit Check Digit\*

Not Transmit<br>Check Digit

 $-26-$ 

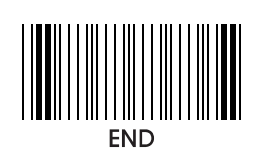

 $9 - 12$ . EAN-13

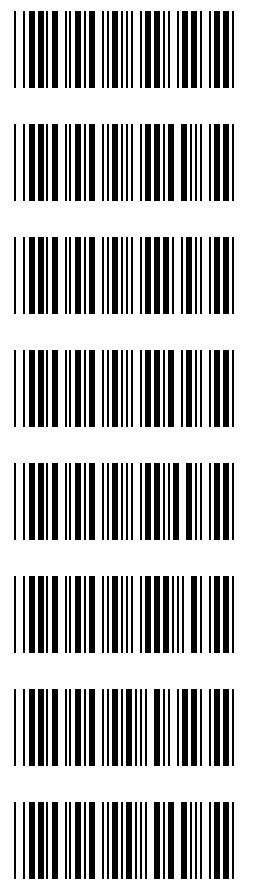

EAN-13 Enable\*

EAN-13 Disable

**Leading Digit** On\*

Leading Digit<br>Off

Transmit<br>Check Digit\*

Not Transmit<br>Check Digit

**ISBN Enable** 

**ISBN Disable\*** 

 $-27-$ 

**PROGRAMMING** 

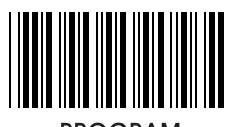

**PROGRAM** 

9-13. UPC / EAN Supplements

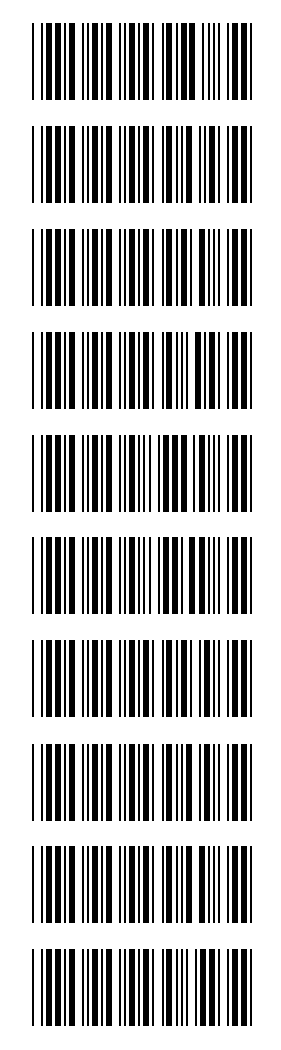

Addenda 2 Digit Disable\*

Addenda 2

Digit Enable

Addenda 5 **Digit Enable** 

Addenda 5 Digit Disable\*

**ISBN Addenda** Enable

ISBN Addenda<br>Disable\*

Space Separator Enable

Space Separator Disable\*

Transmit if Present

**Must Present** 

 $-28-$ 

**PROGRAMMING** 

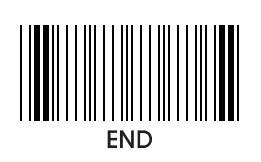

9-14. Codabar

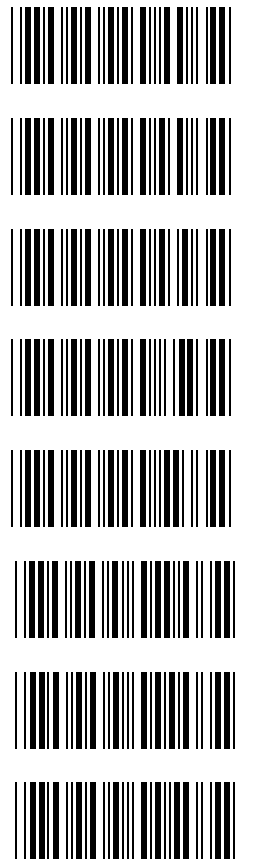

Codabar<br>Enable\*

Codabar **Disable** 

**Not Transmit** Start & Stop

Transmit<br>Start & Stop<br>ABCD\*

Transmit Start & Stop<br>TN\*E

Verify check & Transmit

Verify check & Not Transmit

Not Verify check\*

 $-29-$ 

**PROGRAMMING** 

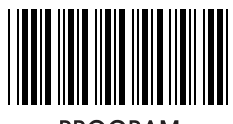

**PROGRAM** 

9-15. MSI / Plessesy

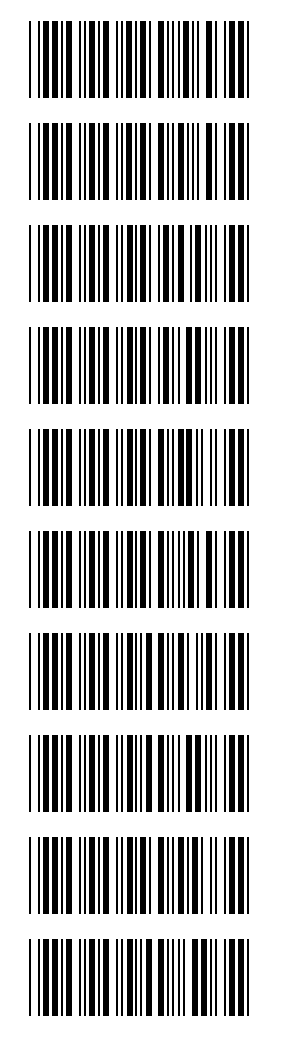

Code MSI Enable\*

Code **MSI Disable** 

Code Plessey Enable<sup>\*</sup>

Code Plessey Disable

Transmit **Check Digit** 

**Not Transmit** Check Digit\*

**MSI Check Digit MOD 10\*** 

**MSI Check Digit** MOD<sub>11</sub>

MSI Check Digit<br>MOD 1010

**MSI Check Digit MOD 1110** 

 $-30-$ 

**PROGRAMMING** 

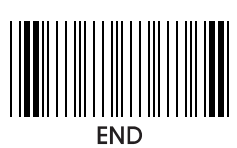

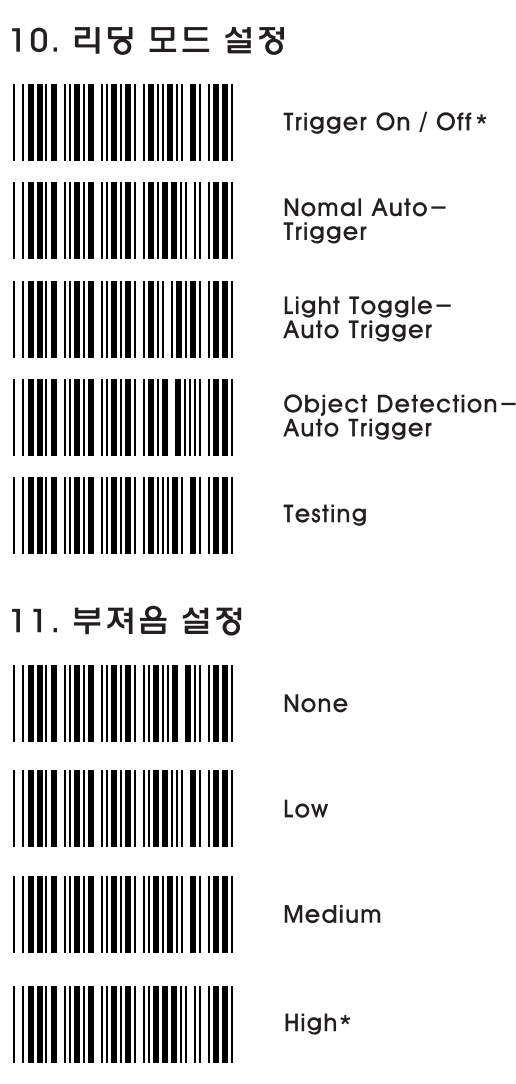

 $-31-$ 

**PROGRAMMING** 

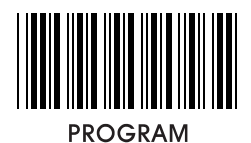

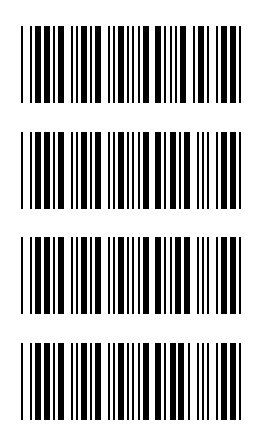

**Beep duration** Short

**Beep duration** Medium

**Beep duration**  $Long*$ 

Beep tone<br>adjust

예제) 부저욤색의 주기를 230us로 설정하려면 "Program"<br>"Beep tone adjust" "2" "3" "Beep tone adjust"<br>"End"를 읽는다.

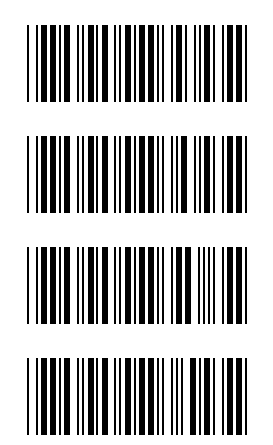

Reserved1

Reserved<sub>2</sub>

Reserved3

Reserved4

 $-32-$ 

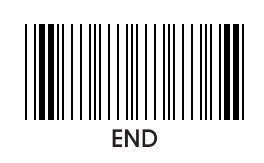

- None\* 1<sub>ms</sub> 5<sub>ms</sub> 10ms  $20ms$ 50ms 100ms
- 12. 전슝 데이터 문자간 지연 설정

 $-33-$ 

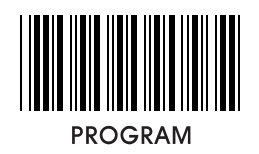

13. 데이터 전송 후 지연 설정

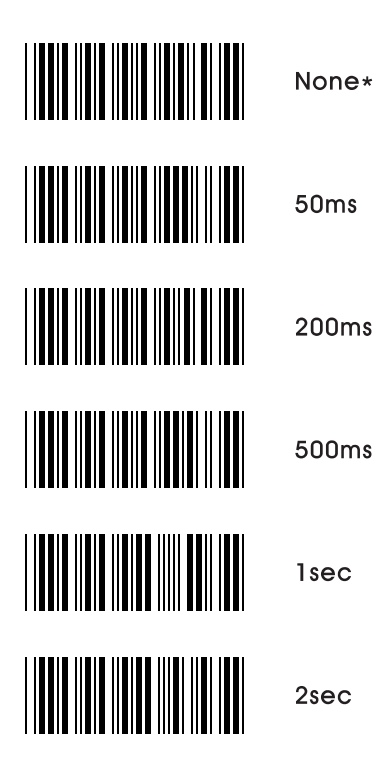

 $-34-$ 

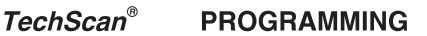

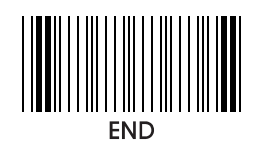

14. 데이터 길이 최대/최소 설정

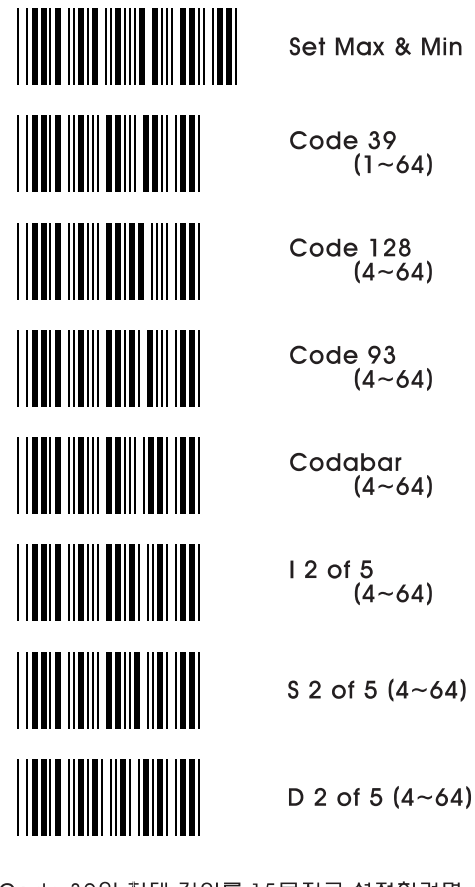

예제) Code 39의 최대 길이를 15문자로 설정하려면<br>"Program" "Set Max & Min" "Code39(1~64)" "Max"<br>"1" "5" "Max" "Set Max & Min" "End"를 읽는다.

 $-35-$ 

**TechScan® PROGRAMMING** ║ **PROGRAM** M 2 of 5  $(4 - 64)$ Max Min

Code 3 of 5<br> $(6-7)$ MSI/Plessey<br>(4~64) Code 11  $(4 - 64)$ China postage<br>(6~64)

 $-36-$ 

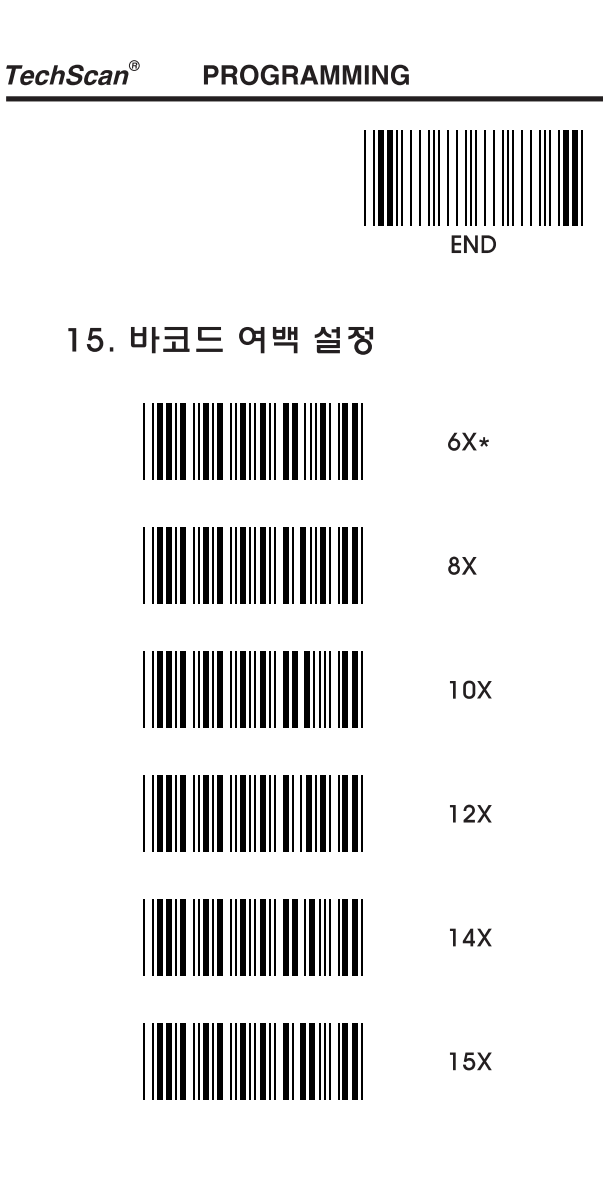

 $-37-$ 

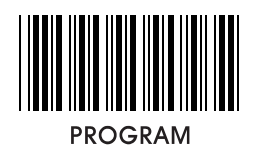

16. 최소 바 갯수 설정

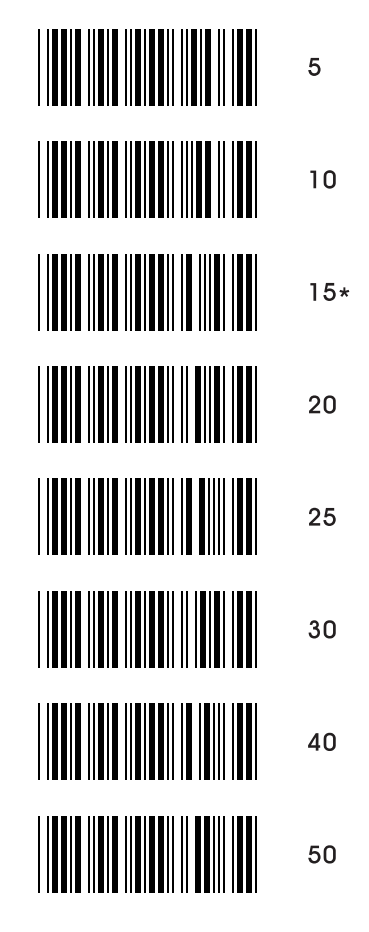

 $-38-$ 

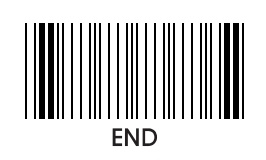

17. 버젼 및 상태 확인

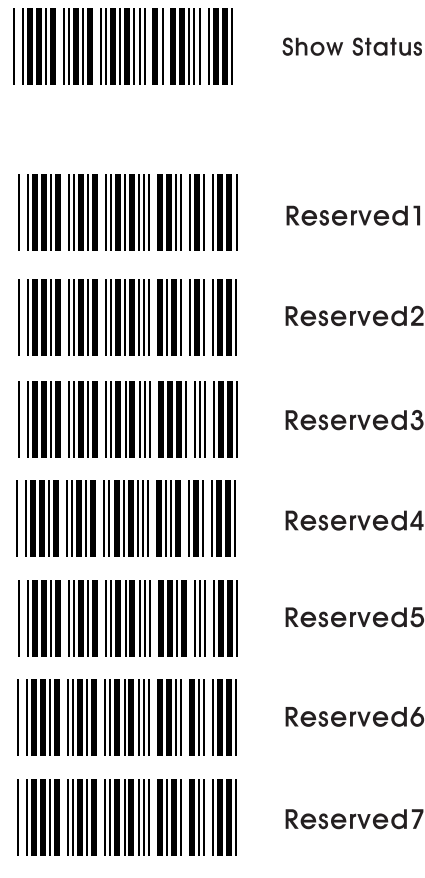

Reserved<sub>2</sub> Reserved3 Reserved4

Reserved5

Reserved6

Reserved7

 $-39-$ 

**APPENDIX** 

# 18. 부록

18-1. 케이블 핀 사양

### **TTL Signal Output**

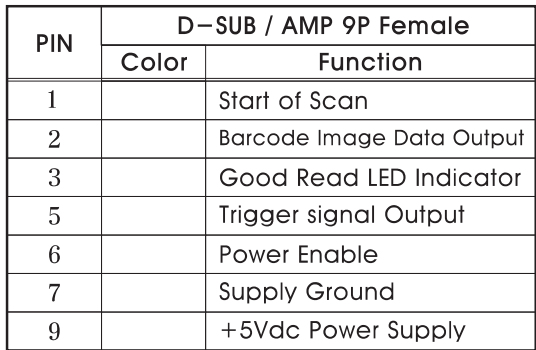

**Wand Emulation Signal Output** 

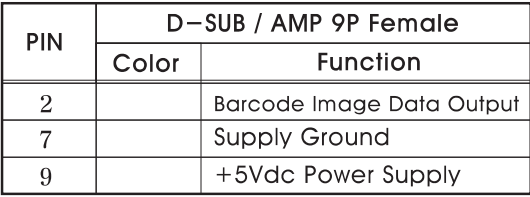

# RS-232C Output

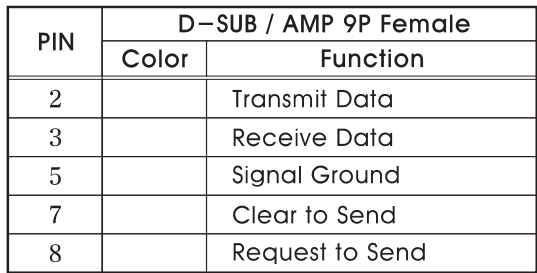

Note: JACK connector for external power (Regulated +5Vdc / 300mA)

 $-40-$ 

#### **TechScan® APPENDIX**

## Keyboard Wedge Signal output

### **IBM PC XT/AT**

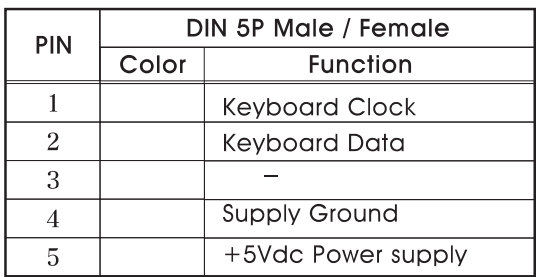

## IBM PC PS-2

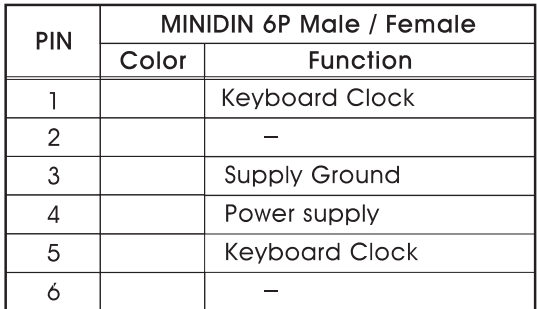

### **USB**

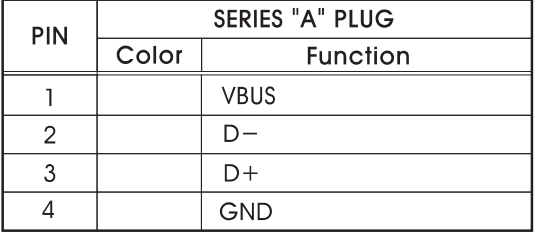

# $-41-$

TechScan<sup>®</sup>

**APPENDIX** 

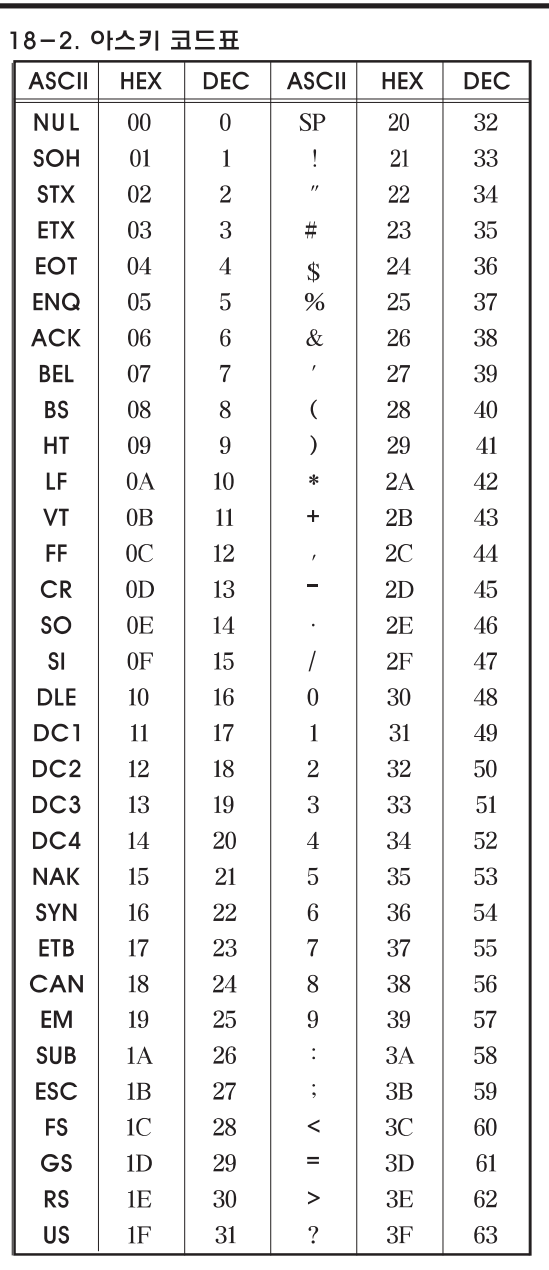

 $-42-$ 

TechScan<sup>®</sup>

**APPENDIX** 

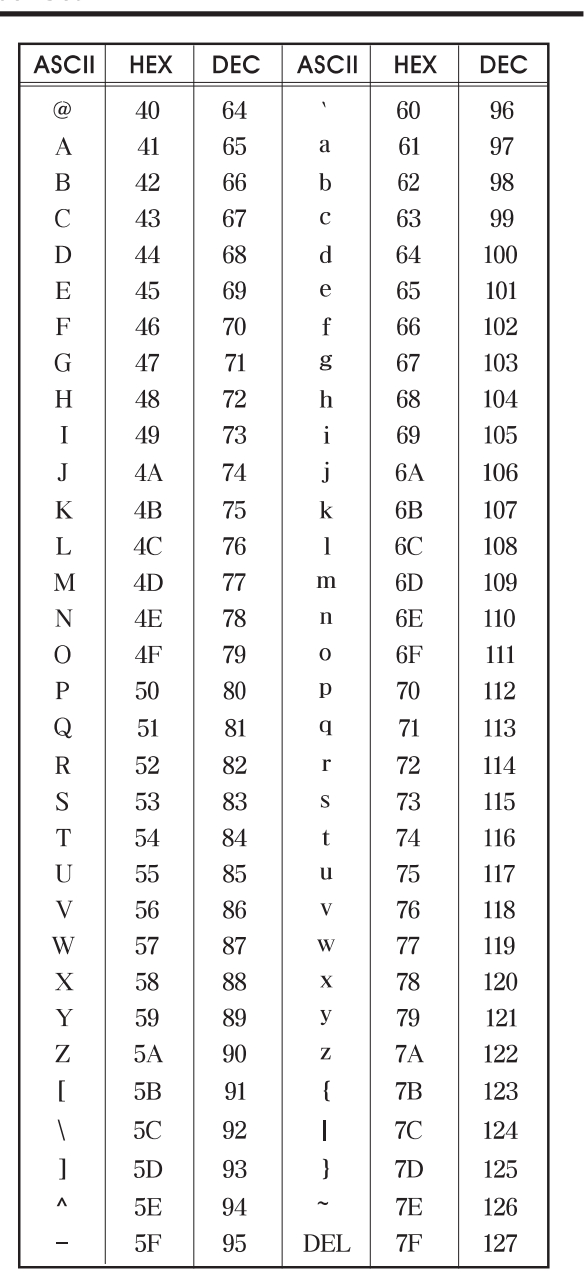

 $-43-$ 

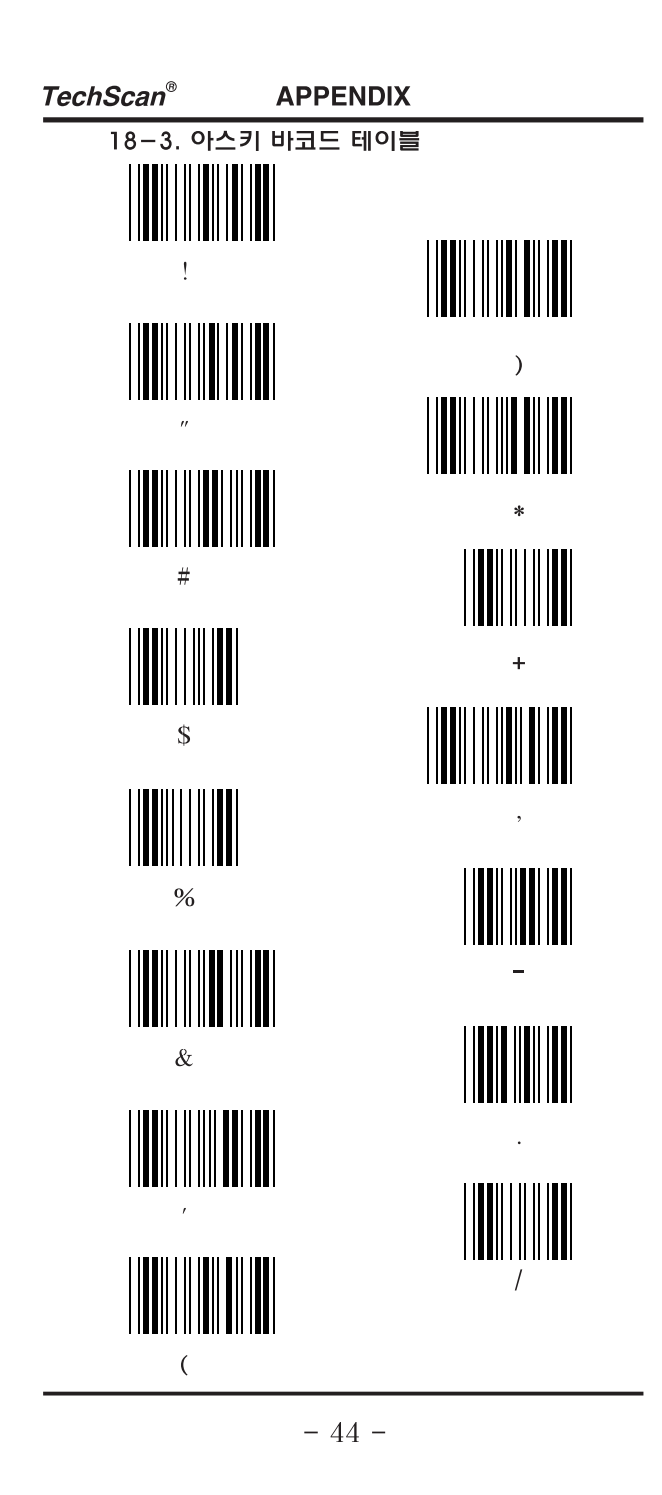

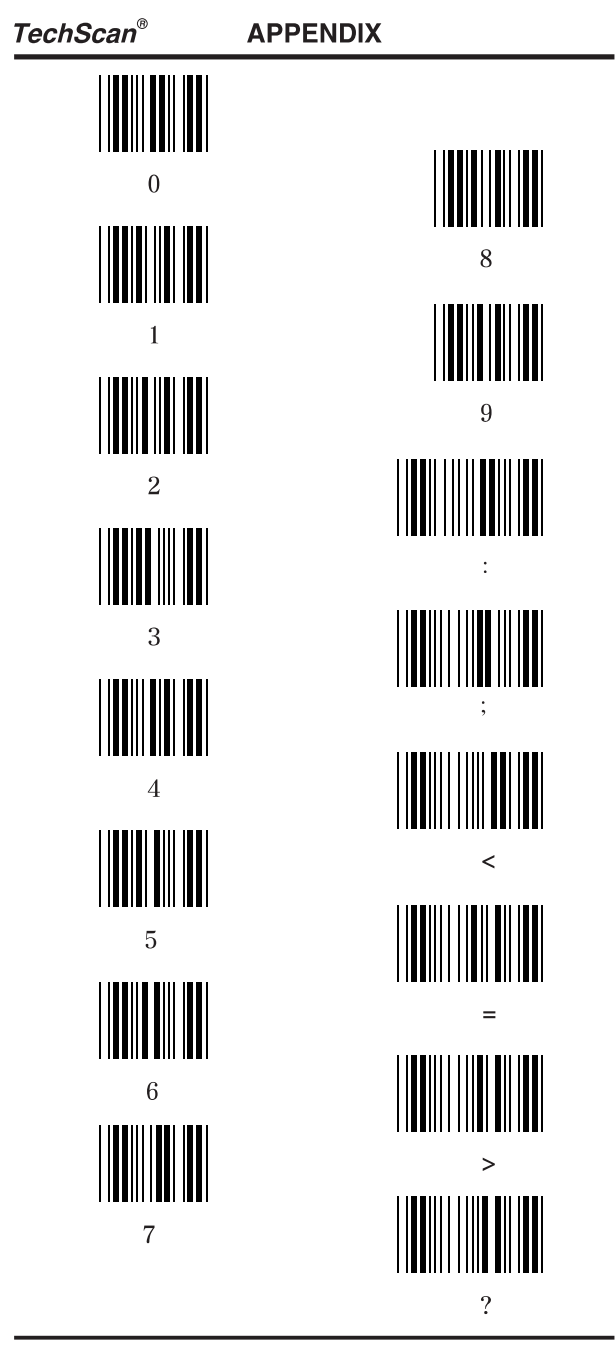

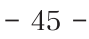

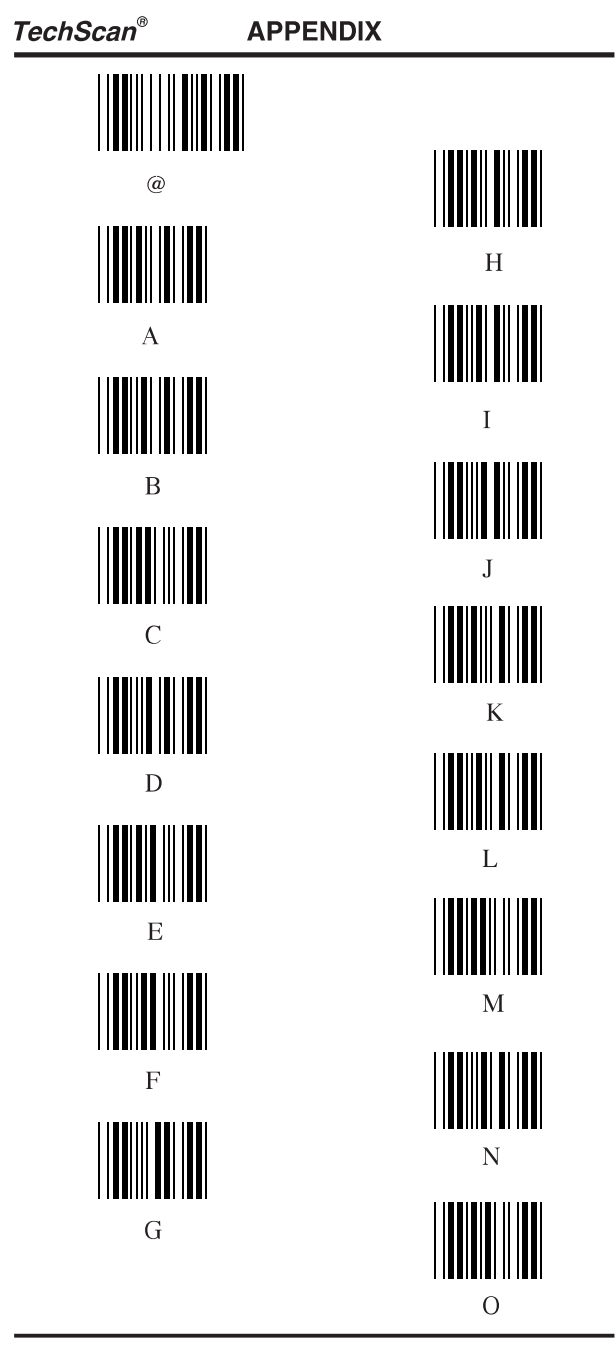

 $-46-$ 

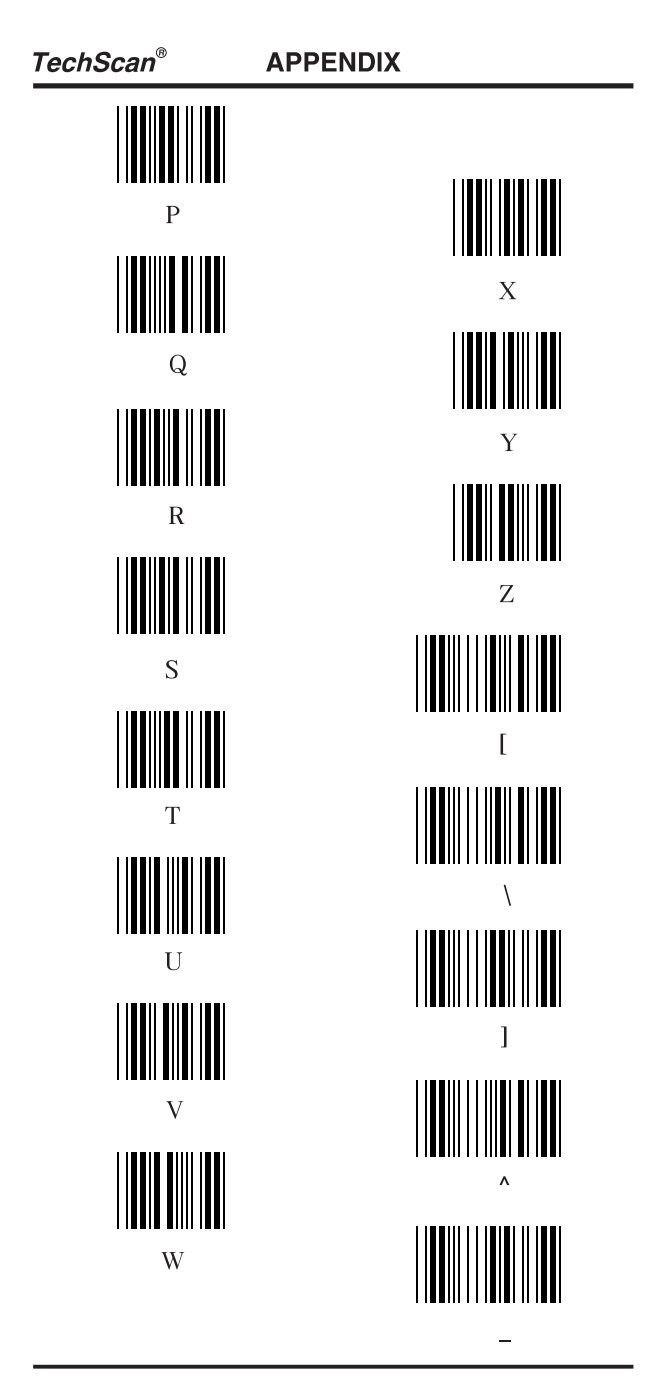

 $-47-$ 

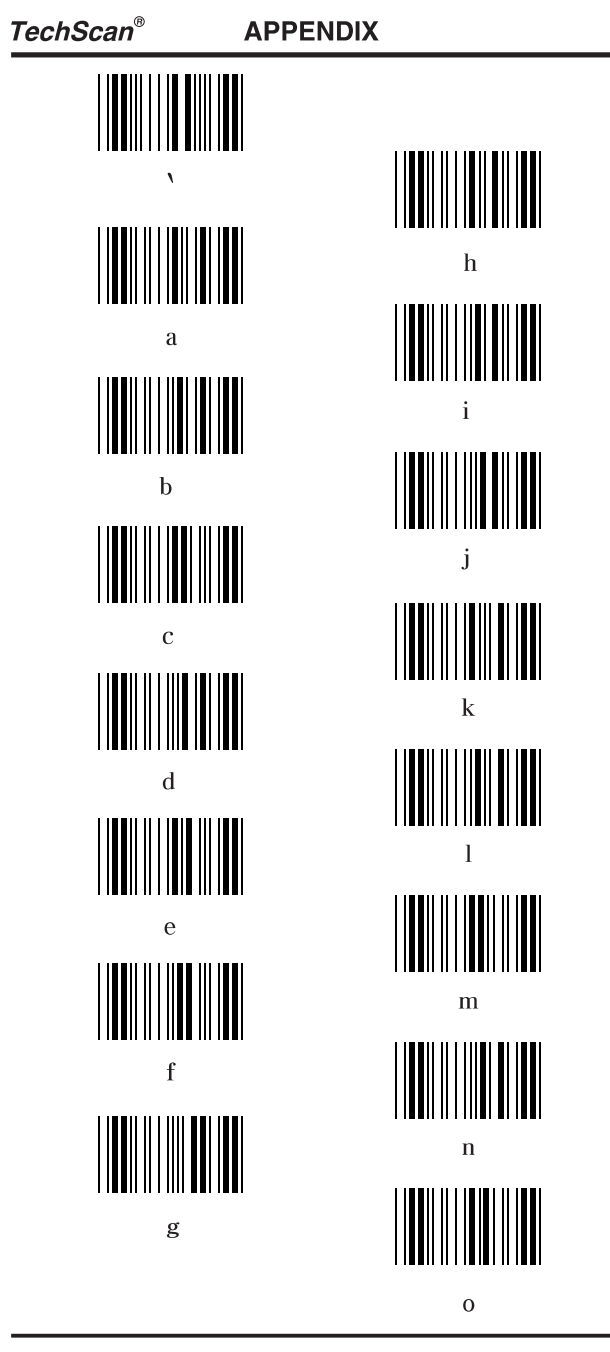

 $-48-$ 

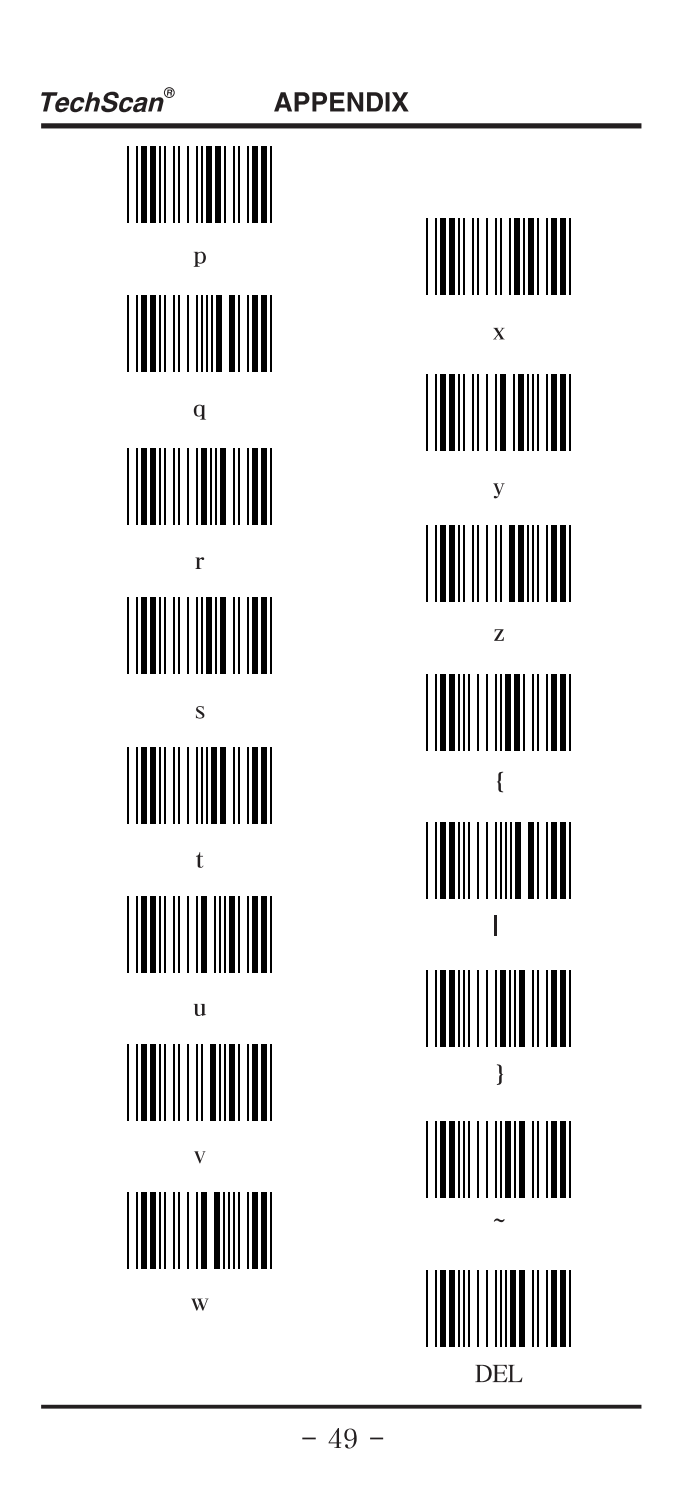

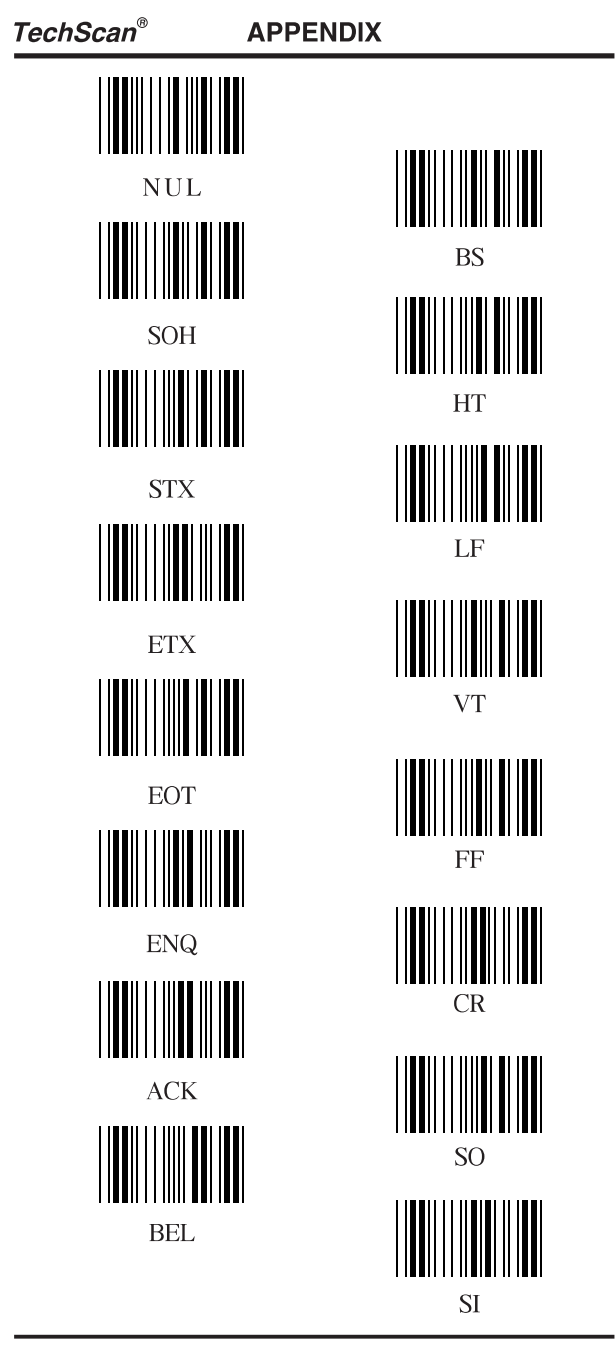

 $-50-$ 

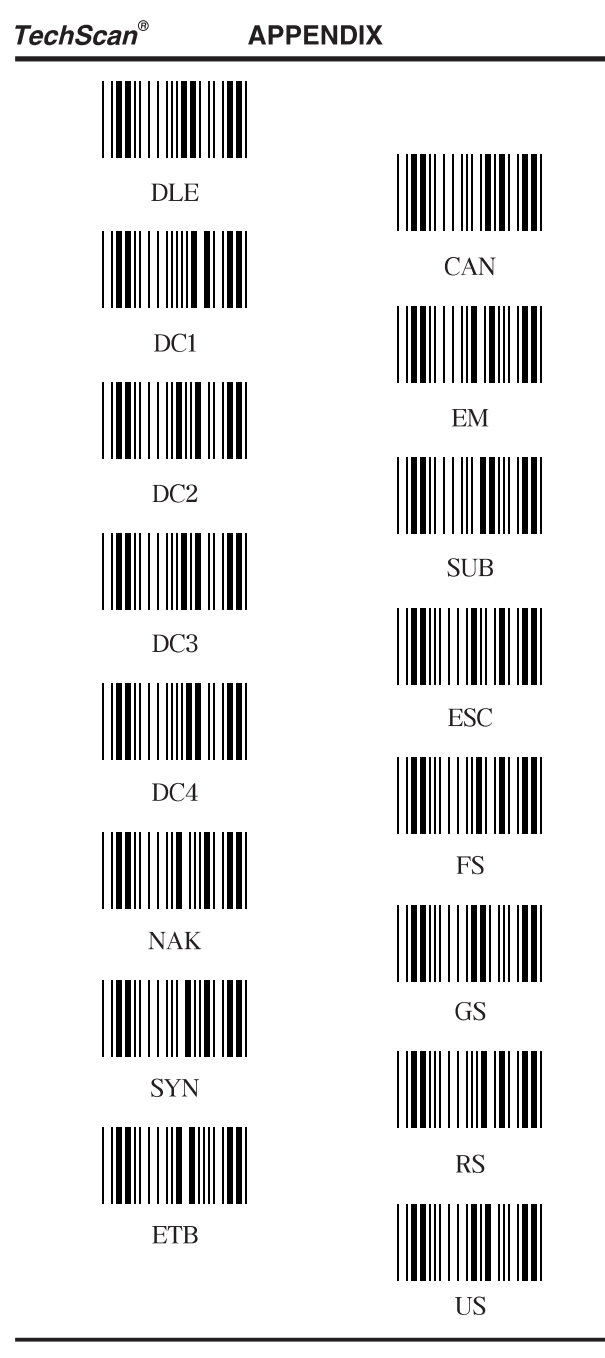

 $-51-$ 

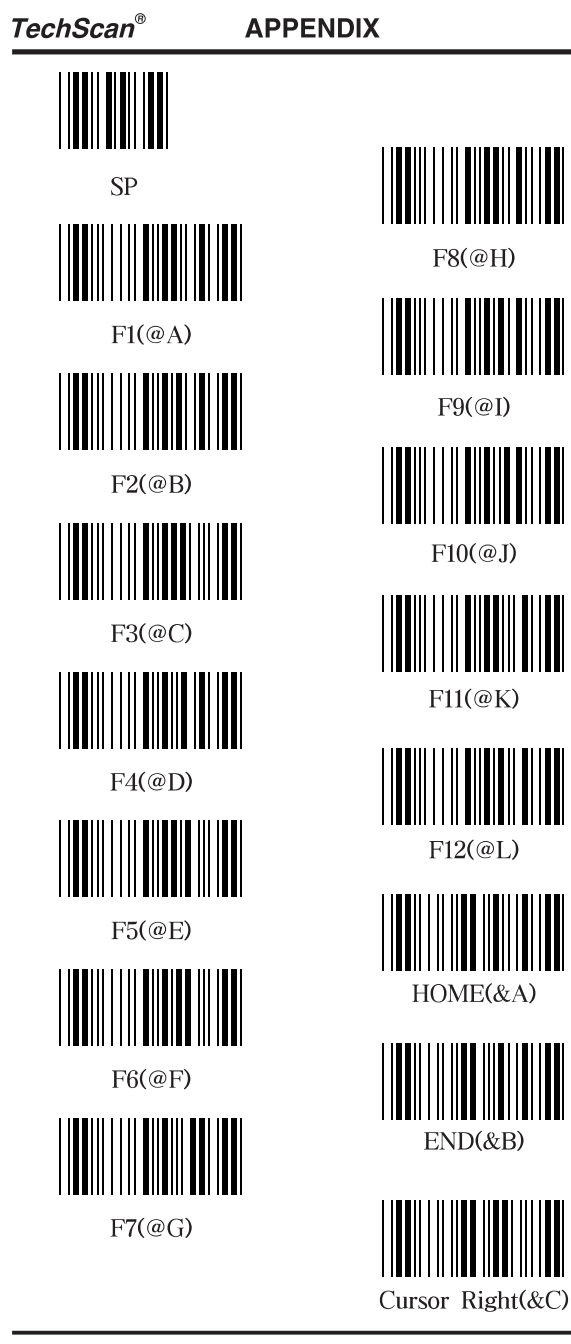

 $F8@H)$  $F9@I)$  $F10(\textcircled{a}J)$  $F11(@K)$  $F12@L$  $\begin{tabular}{c} {\bf \| \| \| \| \| \| \| \| \end{tabular} } \hline \begin{tabular}{|c|c|c|} \hline {\bf \| \| \| \| \| \end{tabular} } \hline \begin{tabular}{|c|c|} \hline {\bf HOME} (BA) & {\bf HOME} (BA) \\ \hline \end{tabular} } \hline \end{tabular}$ 

 $-52-$ 

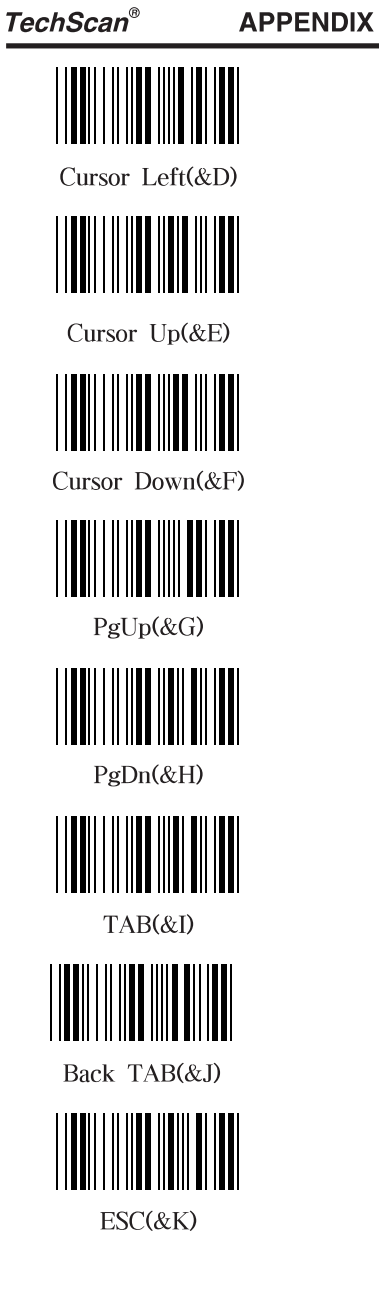

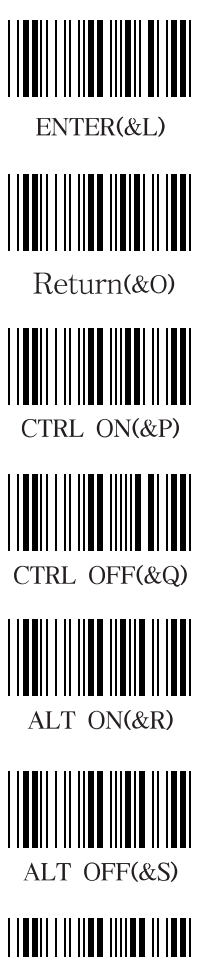

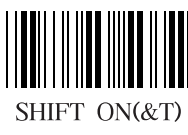

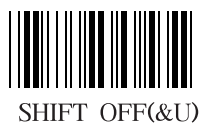

 $-53-$ 

**APPENDIX** 

\* 샘플 바코드 \*

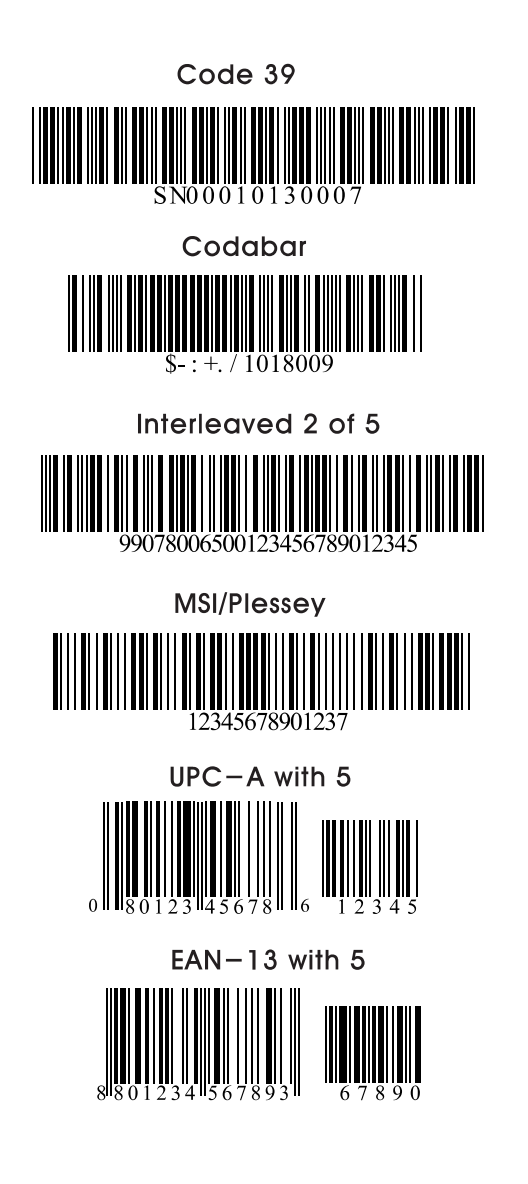

 $-54-$